Для того, чтобы начать работать с книгой, не забудьте авторизоваться («войти») в свой личный кабинет

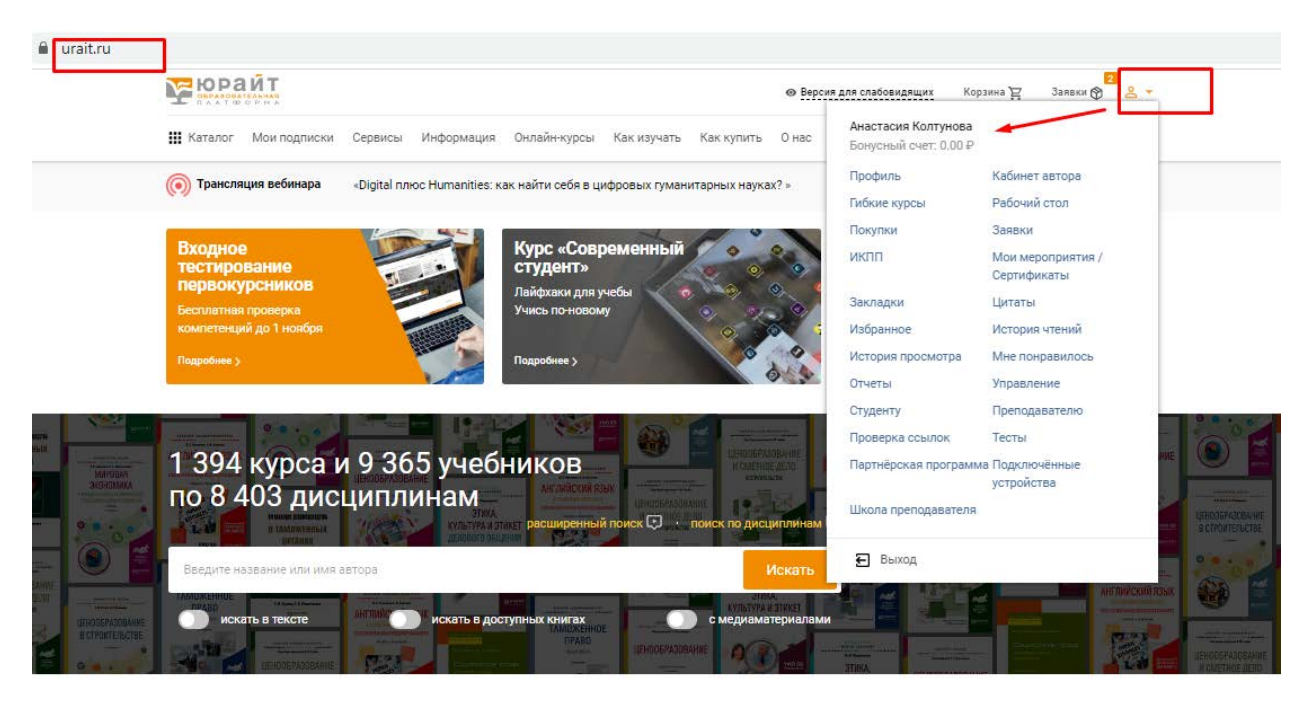

ίÿ,  $\sim$  $\sim$ 

Далее для того, чтобы начать читать книгу, нужно нажать кнопку «Изучить»

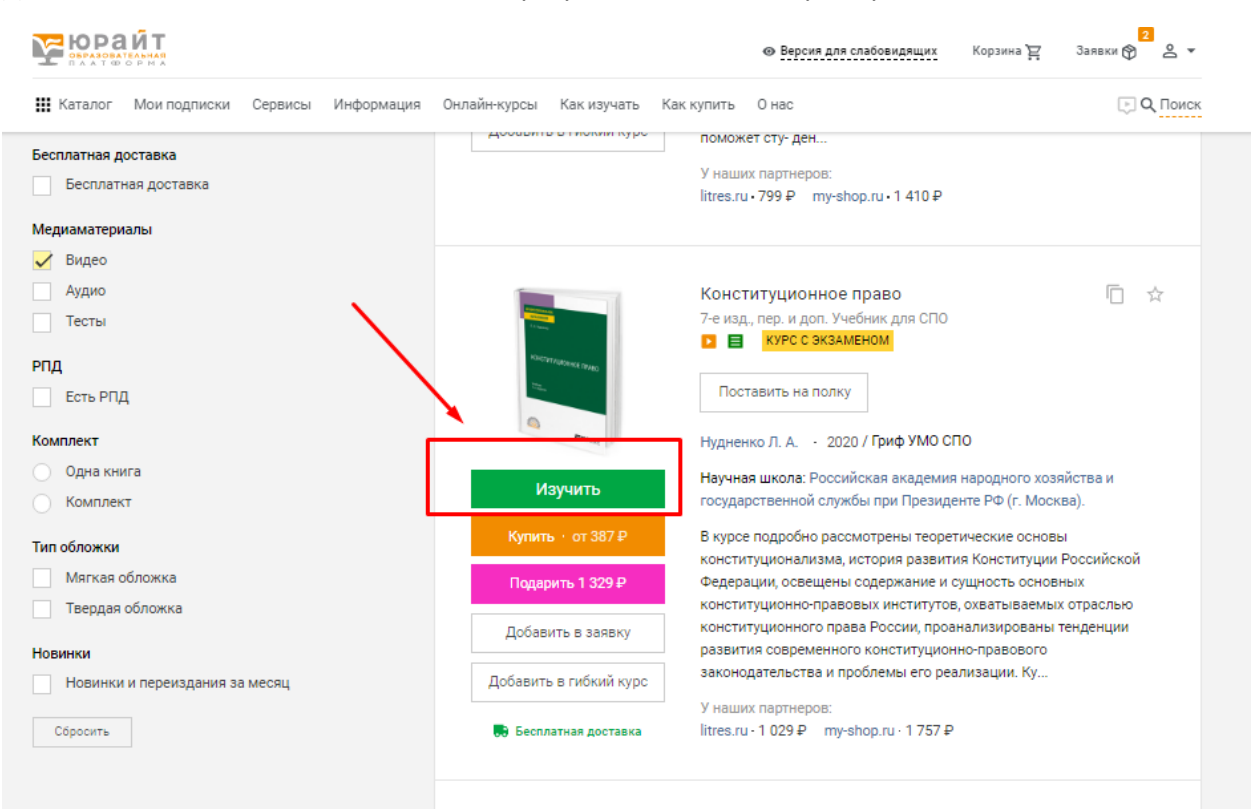

После отрытия книги, слева будет содержание и дополнительные возможности в виде закладок и цитат

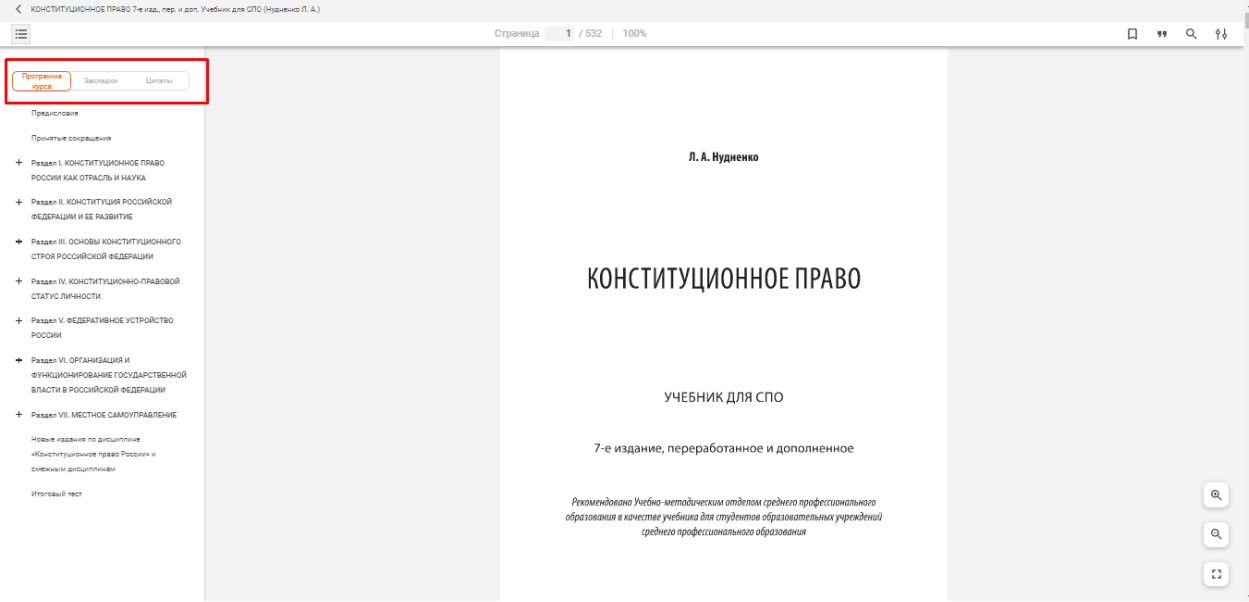

Программа курса это и есть содержание книги, можно просматривать полностью, нажимая на плюсики, если в книге есть видео по программе или тест в содержание это будет также отражено

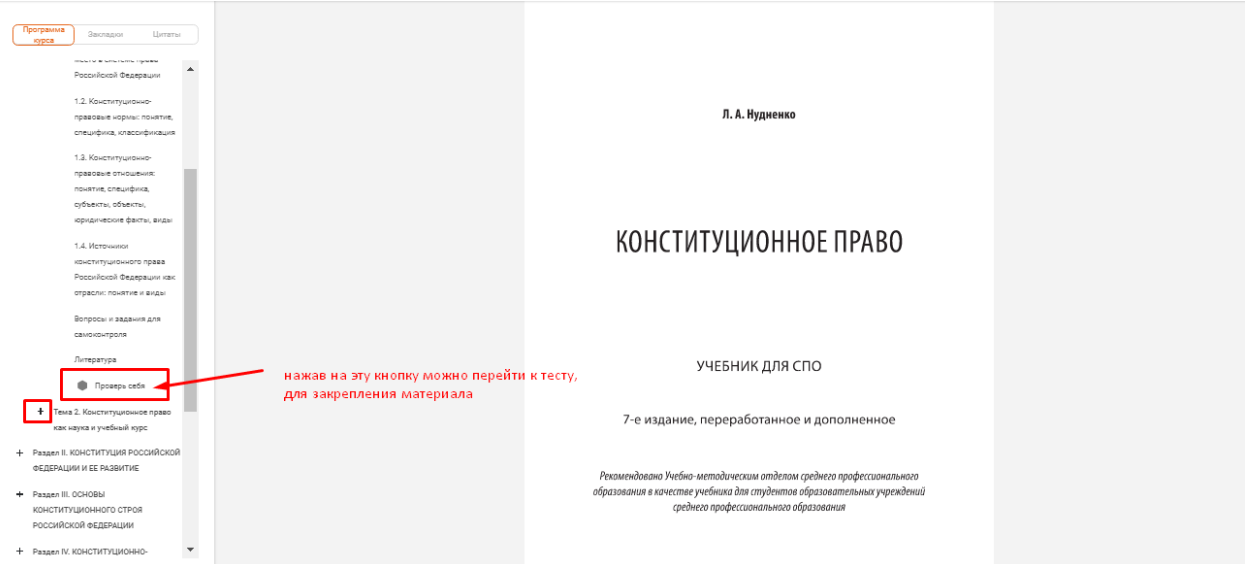

### Для того чтобы создать закладку в книге нужно

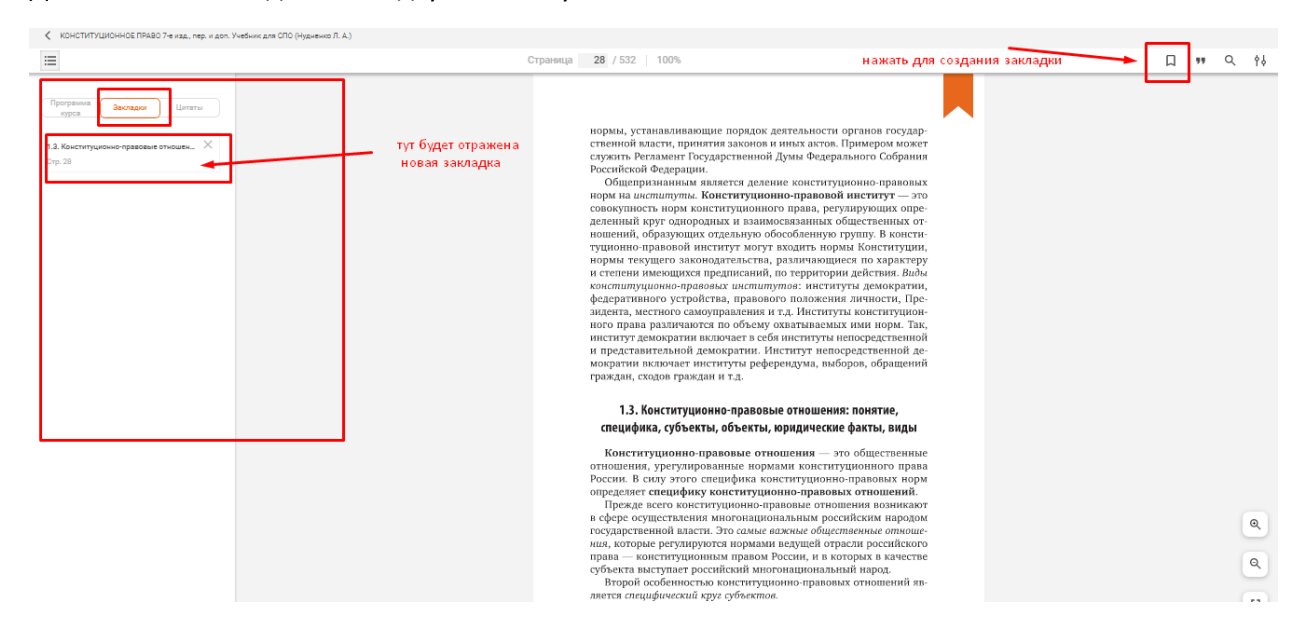

## Для того, чтобы создать цитату в книге нужно

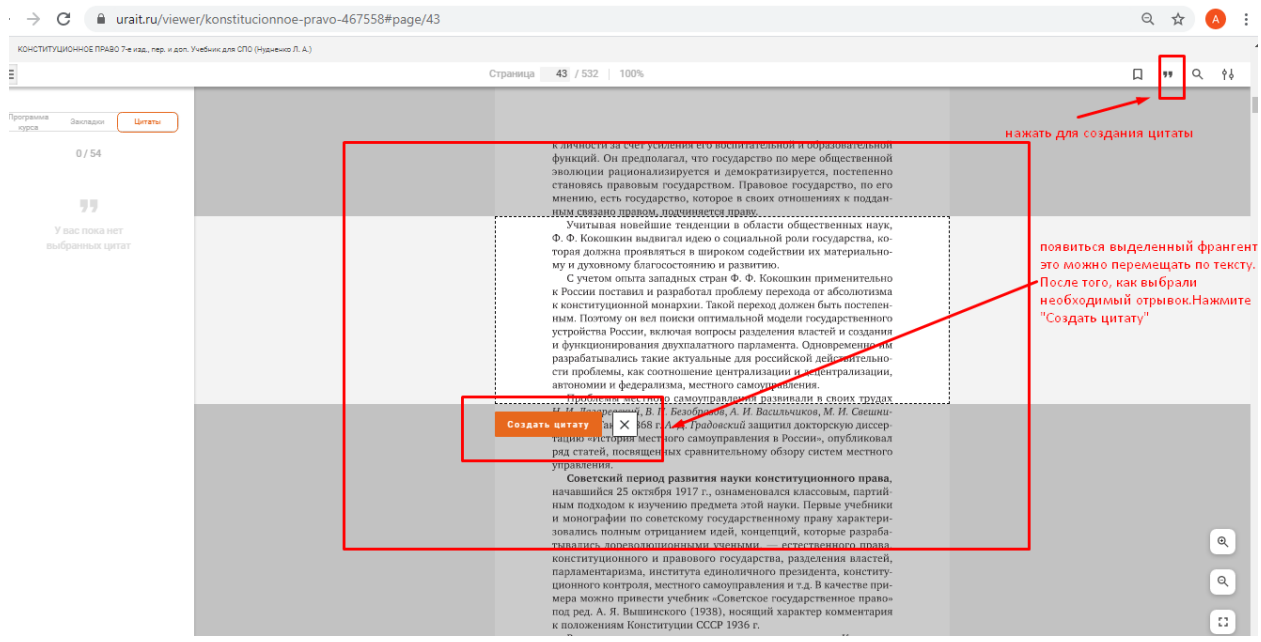

#### Созданная цитата также отразится слева

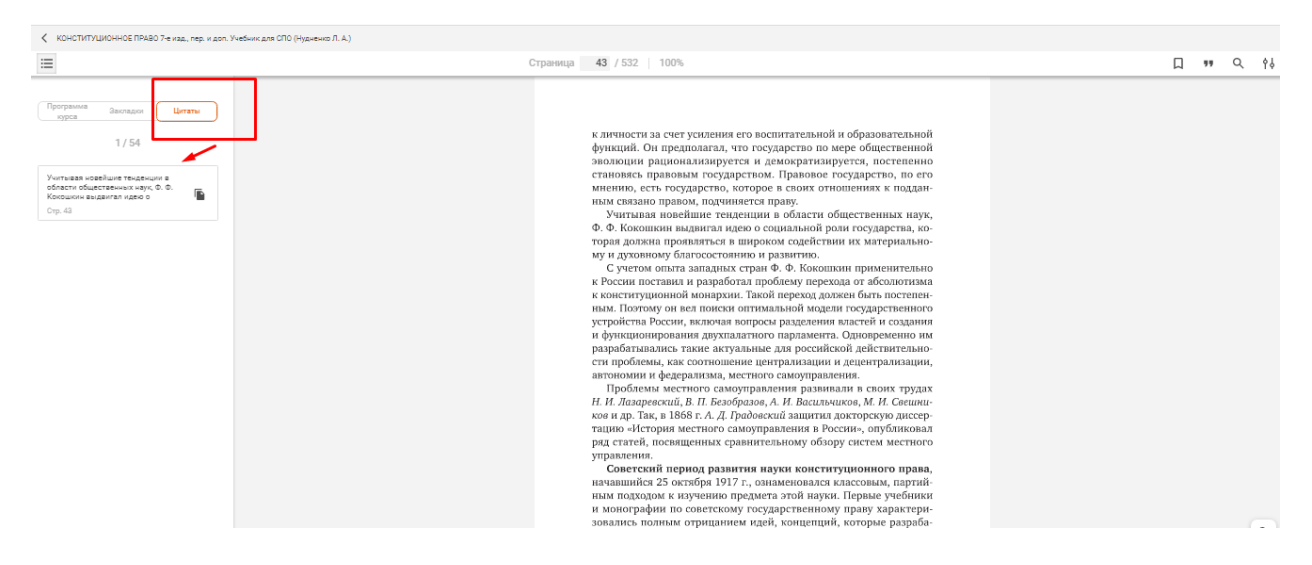

### В книге можно переходить на определенную страницу

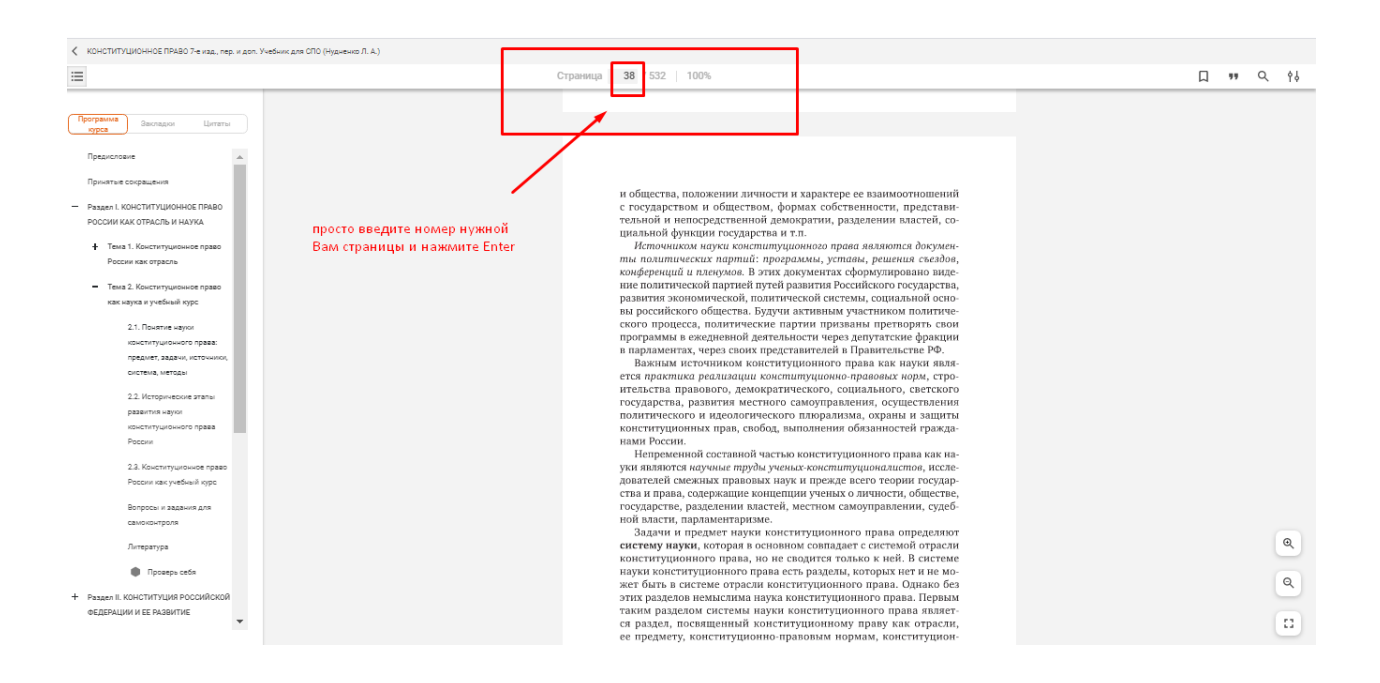

## Также предусмотрена возможность поиска внутри книги по слову или словосочетанию

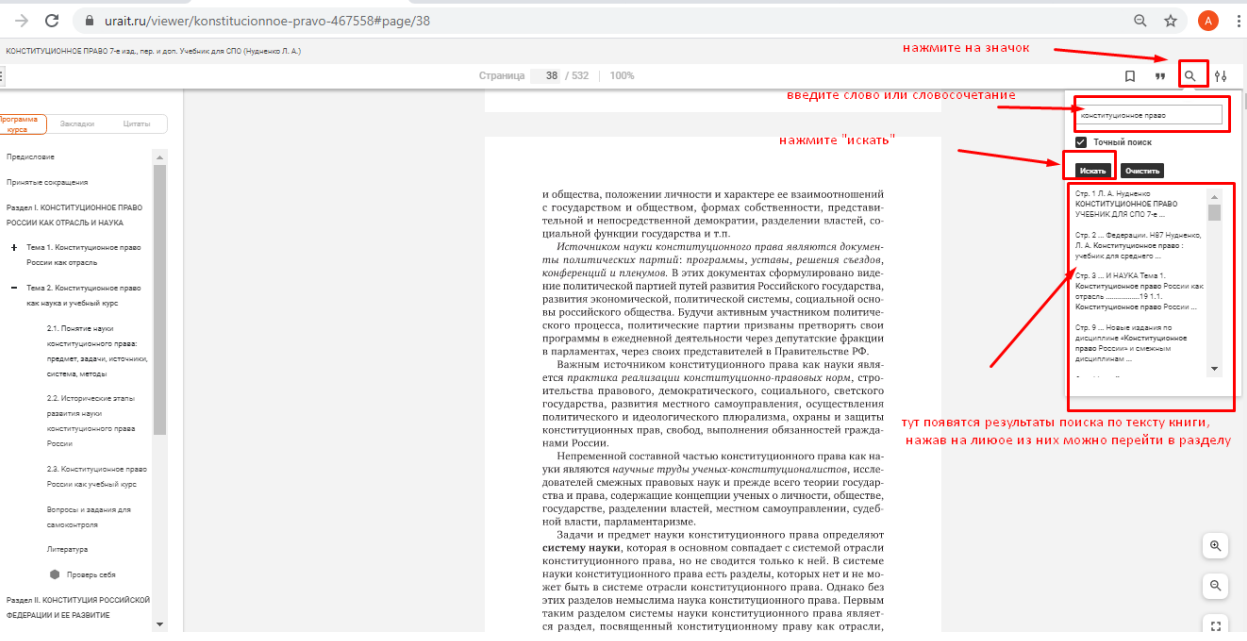

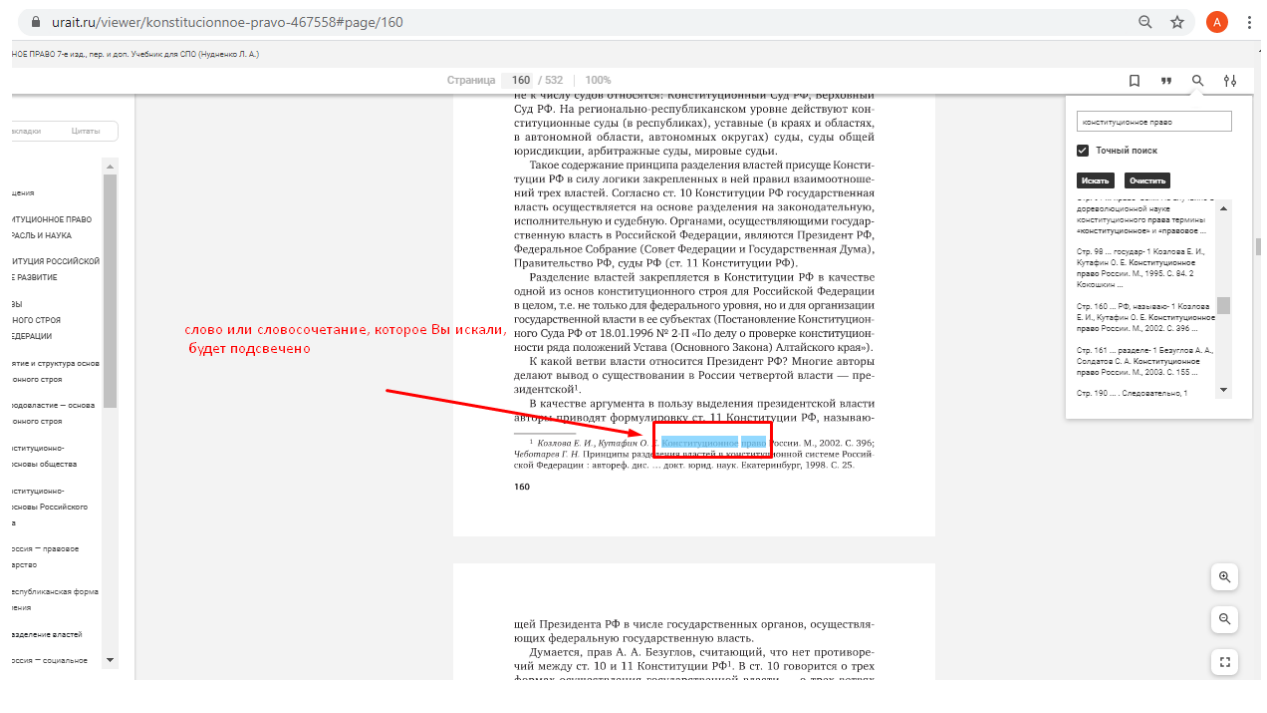

#### Можно просмотреть не только текст книги, но и доступные видео и тесты к ней

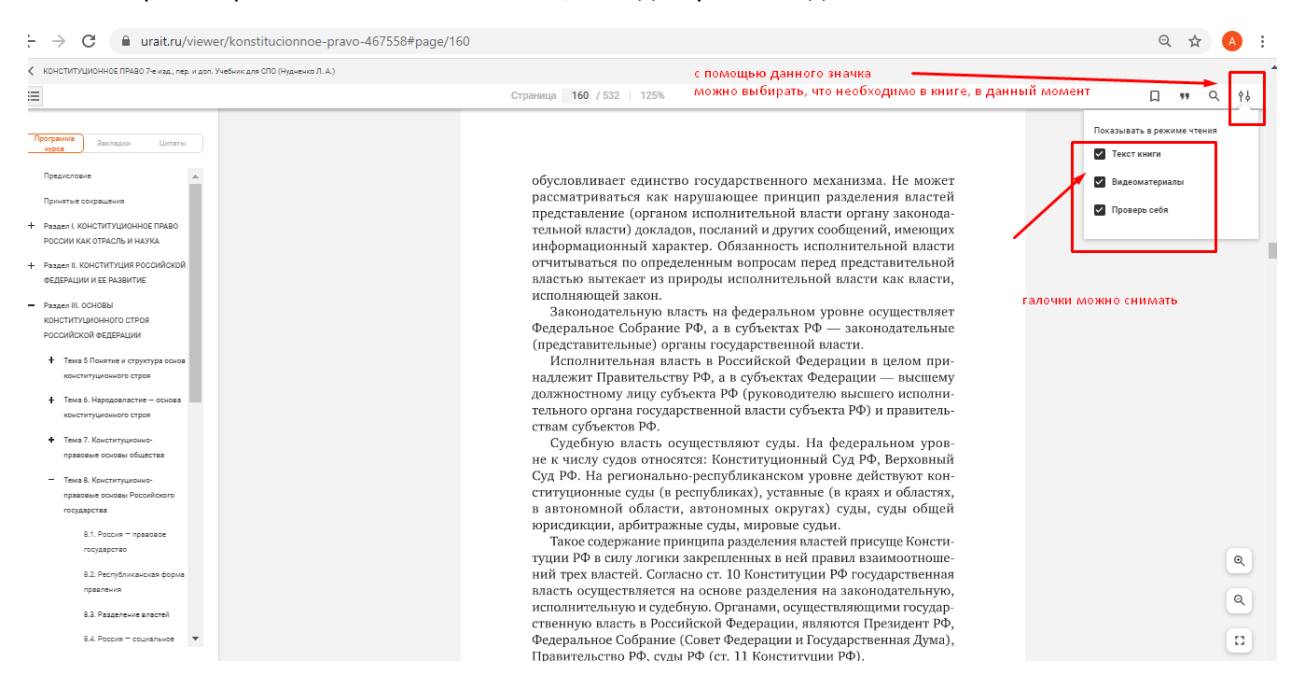

# Для того, чтобы просмотреть все доступные к книге тесты, оставьте галочку, только у «Проверь себя», все доступные тесты отразятся сразу на странице

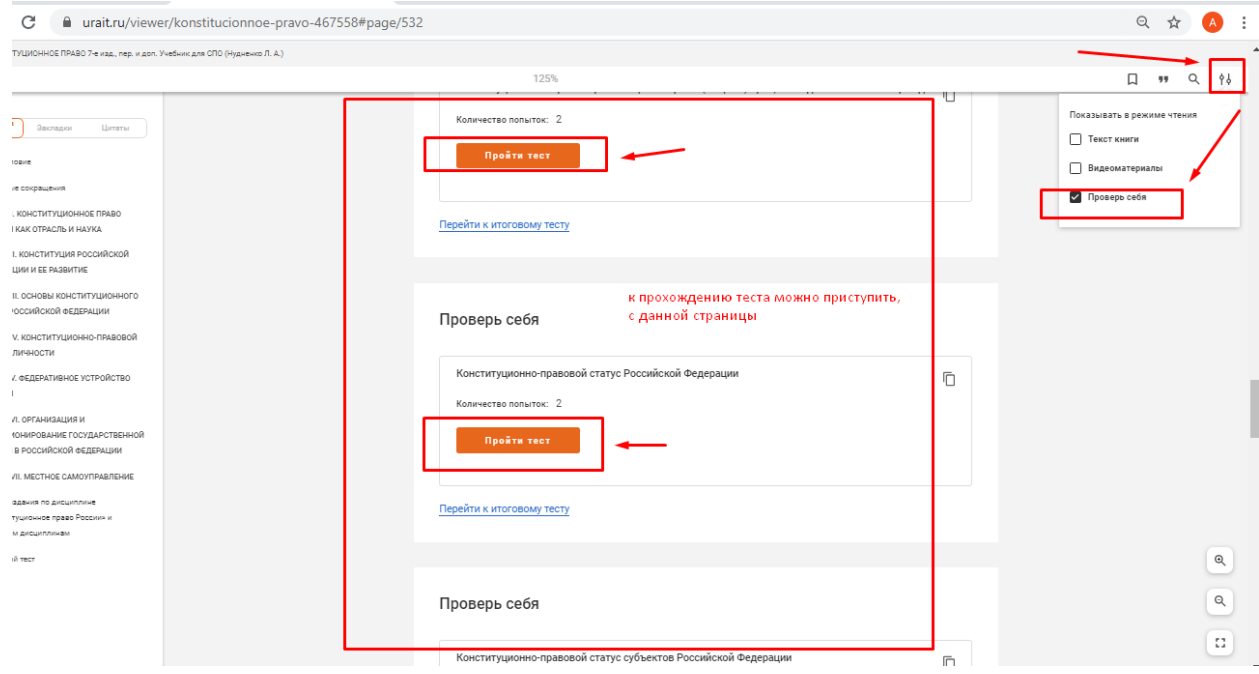

Для того, чтобы посмотреть все доступные видеоматериалы, галочку оставляем только у видеоматериалов

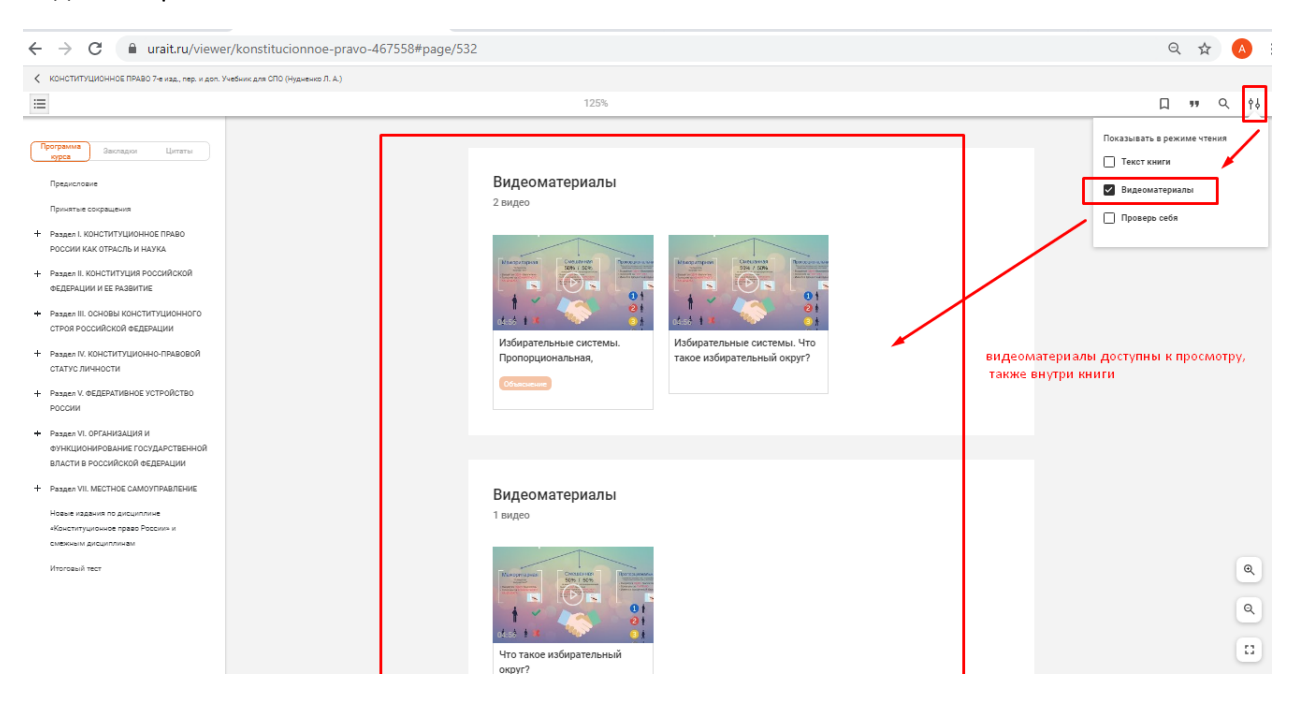

## Просмотр доступен внутри книги

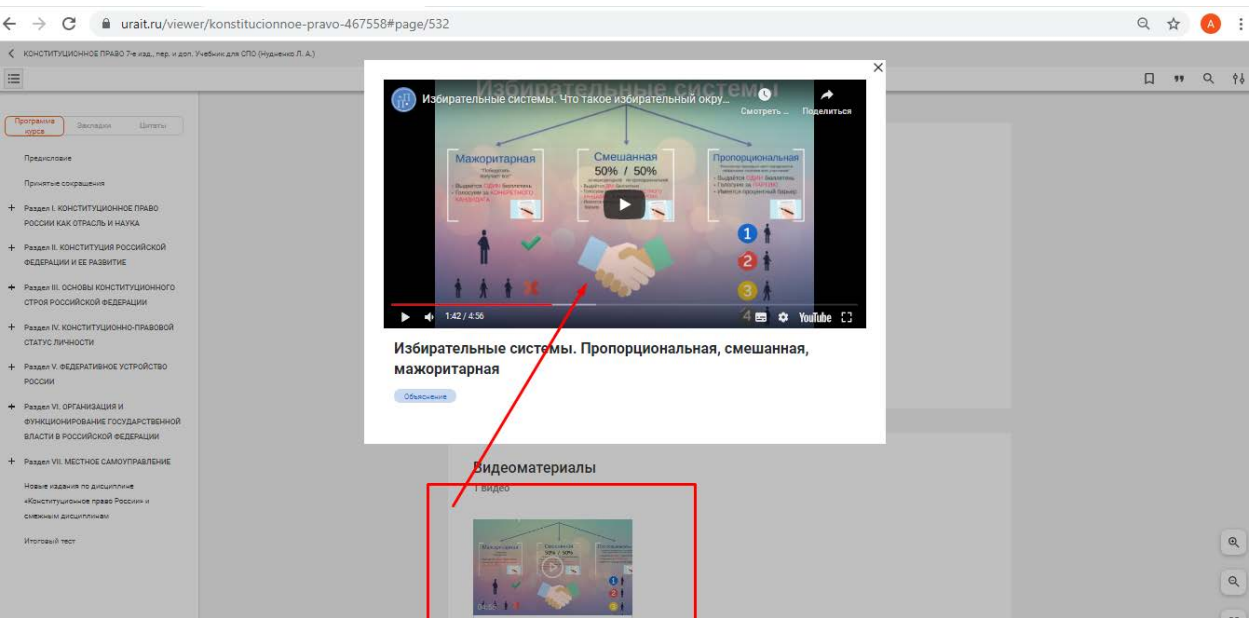